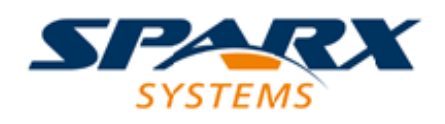

## **ENTERPRISE ARCHITECT**

**用户指南系列**

# **你的模型日记**

Author: Sparx Systems Date: 2022-08-30 Version: 16.0

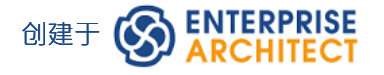

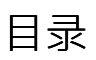

你的模型日记 3

# **你的模型日记**

Enterprise Architect提供了一个很好的功能来维护个人日常日记,您可以在其中输入各种想法、评论、注记、建 议、事件、待办事项列表和其他提醒您已经完成或打算做的事情。模型。这是保持势头日复一日的好方法。该 功能使用简单,可让您快速记下您的想法。

"注记"选项卡是"聊天和邮件"窗口的一部分,允许您在与其他团队成员进行正式或非正式讨论和聊天时以及在 其他屏幕和对话框上工作期间记录注释。

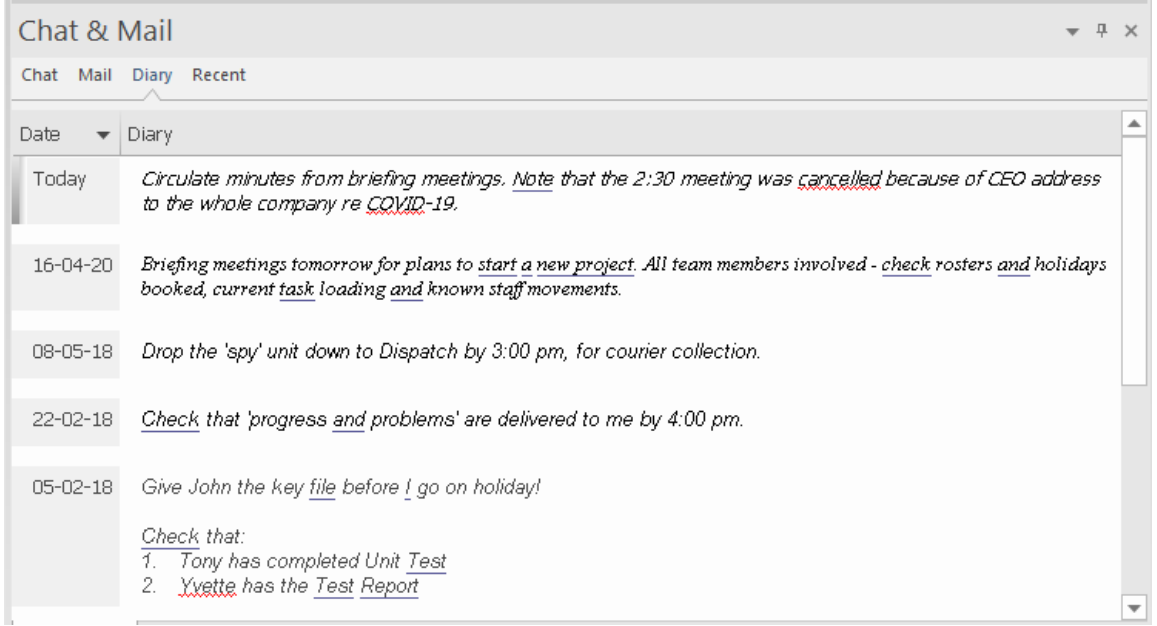

由于日记条目特定于您的登录,因此该功能仅在启用了用户安全的模型中可用。

## **访问**

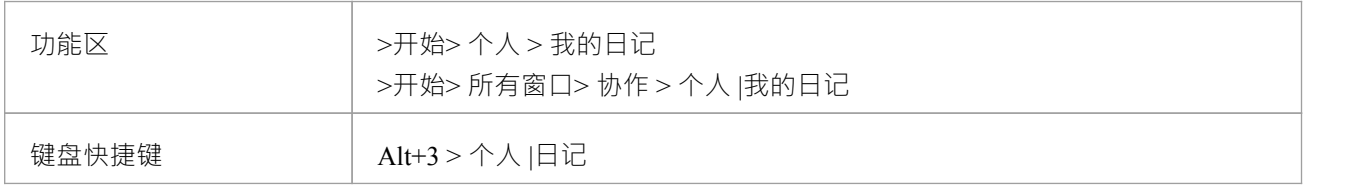

#### **创建第一个日记条目**

当您第一次访问 日记"选项卡时,它的 日期"列中有一个条目 今天"。您可以在 今天"的 日记条目"栏中自由输 入,包括回车和文本格式。右键单击所选文本以访问编辑选项,其中包括:

- 从文本创建词汇表定义,并在文本中插入现有定义
- 在同一个包中生成一个新元素,以选定的文本为名称并链接到文本
- · 创建从选定文本到模型中现有元素的链接
- · 创建指向范围广泛的目标对象的超链接,包括图像文件、图表图像、网页、文本文件、帮助主题和 Enterprise Architect命令
- 将所选文本标记为特殊翻译,或从自动翻译中省略
- 在一系列源中搜索选定文本的实例 (来自 代码编辑器"上下文菜单的选项 )
- · 撤消对文本的最新更改
- 编辑文本,剪切、复制、粘贴和删除,选择一天输入的所有日记条目文本,设置字体和设置段落格式
- · 打印所选文本,并使用在线词库检查含义和同义词
- · 突出显示已在词汇表中定义的术语,或关闭突出显示 当您完成输入您的注记时,单击该条目。

您可以随时返回日记条目,并且:

- · 添加进一步注记;您使用同一个条目来记录您全天对元素的所有注记和评论
- · 编辑现有文本,包括重新格式化
- · 删除文字或完成注记;选择文本并单击删除键或使用"删除"上下文菜单选项

#### **每天的日记条目**

每天, 当您打开Enterprise Architect和 日记"选项卡时, 顶部有一个 今天"项目, 您可以根据该项目记录当天的 日记条目。 今天"项目下方是前几天的条目,由您制作它们的日期标识。这仅列出您输入的日期;对于您没有 输入的日期,没有空白行。

除了格式化和编辑今天的条目外,你还可以编辑前几天的条目。这意味着您可以删除不再相关的信息(例如旧 提醒)或您列出的要实现但现在已经完成的事情。另一方面,您还可以突出显示仍然重要的条目,并从 今天 "条目中回顾它们。